Dell KM713 Kabellose Tastatur und Maus

# Benutzerhandbuch

#### **In diesem Dokument enthaltene Informationen können ohne Vorankündigung geändert werden.**

#### **© 2012 Dell Inc. Alle Rechte vorbehalten.**

Eine Vervielfältigung dieser Material auf welche Weise auch immer ist ohne schriftliche Genehmigung durch die Dell Inc. strikt verboten. In diesem Text verwendete Handelsmarken: Microsoft® und Windows® sind entweder Markenzeichen oder geschützte Markenzeichen der Microsoft Corporation in den Vereinigten Staaten und/oder anderen Ländern; Dell™ und das DELL-Logo sind Markenzeichen der Dell Inc.

Andere Markenzeichen oder Handelsnamen können in diesem Dokument benutzt werden, um entweder auf die juristischen Personen, welche die Marken und Namen beanspruchen, oder deren Produkte Bezug zu nehmen. Dell Inc. lehnt jedes proprietäres Interesse an Markenzeichen und Handelsnamen als den eigenen ab.

#### **2012 - 03 Rev. A00**

#### **Beschränkungen und Haftungsausschluss**

Die in diesem Dokument enthaltenen Informationen, einschließlich aller Anweisungen, Warnungen und behördlichen Genehmigungen und Zertifizierungen werden vom Anbieter bereit gestellt und sind nicht unabhängig von Dell verifiziert oder getestet worden. Dell kann nicht für Schäden zur Verantwortung gezogen werden, die durch Befolgung oder Nichtbefolgung dieser Anweisungen entstanden sind.

Alle Aussagen oder Ansprüche bezüglich des Eigentums, der Fähigkeiten, der Geschwindigkeit oder der Qualifikationen des Teils, auf den in diesem Dokument Bezug genommen wird, werden mit dem Anbieter getätigt und nicht mit Dell. Dell lehnt ausdrücklich Kenntnis der Genauigkeit, Vollständigkeit oder Bekräftigung derartiger Aussagen ab. Alle Fragen oder Kommentare in Zusammenhang mit derartigen Aussagen oder Ansprüchen sollten an den Anbieter gerichtet werden.

#### **Exportbestimmungen**

Der Kunde bestätigt, dass diese Produkte, die Technik und Software umfassen können, den Zoll- und Ausfuhrkontrollgesetzen der Vereinigten Staaten ("U.S.") unterliegen und auch den Zoll- und Ausfuhrgesetzen und -vorschriften des Landes unterliegen können, in dem die Produkte hergestellt und/oder empfangen werden. Der Kunde stimmt zu, diese Gesetzte und Vorschriften zu befolgen. Außerdem dürfen die Produkte nach US-Gesetzgebung nicht an eingeschränkte Endverbraucher oder in eingeschränkte Länder verkauft, geleast oder anderweitig überführt werden. Zusätzlich dürfen die Produkte nicht an Endverbraucher verkauft, geleast oder anderweitig an sie übertragen oder von ihnen genutzt werden, die an Aktivitäten in Zusammenhang mit Waffen oder Massenvernichtung stehen, einschließlich, aber nicht beschränkt auf Aktivitäten, die mit der Konzipierung, Entwicklung, Produktion oder Verwendung von Nuklearwaffen, Materialien oder Anlagen, Fernlenkgeschossen und chemischen oder biologischen Waffen in Zusammenhang stehen.

## Inhalt

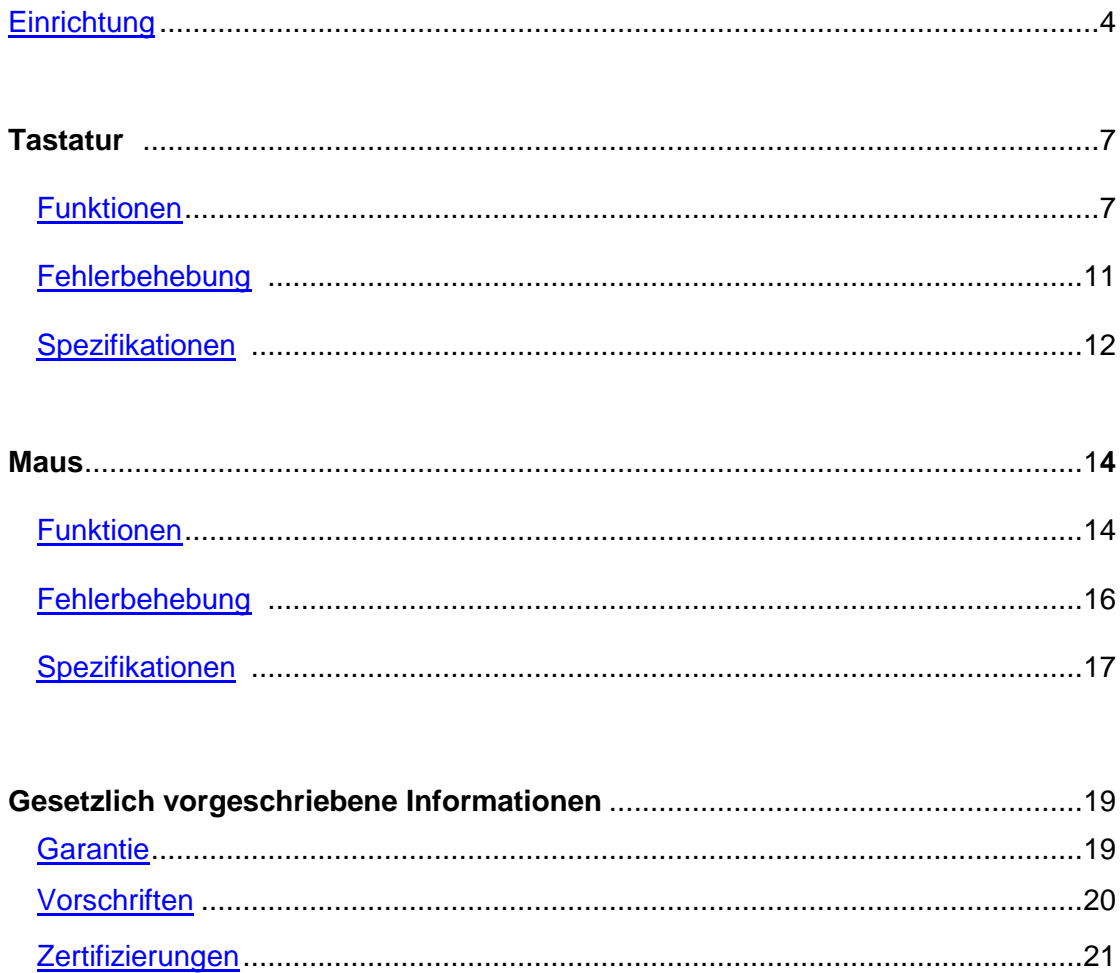

## <span id="page-3-0"></span>**Ihre Dell KM713 Kabellose Tastatur und Maus einrichten**

#### **Systemanforderungen**

- Ein USB-Port (für den USB-Empfänger)
- Microsoft Windows 7/Vista/XP, Media Center Edition und Linux Ubuntu

#### **Kartoninhalt**

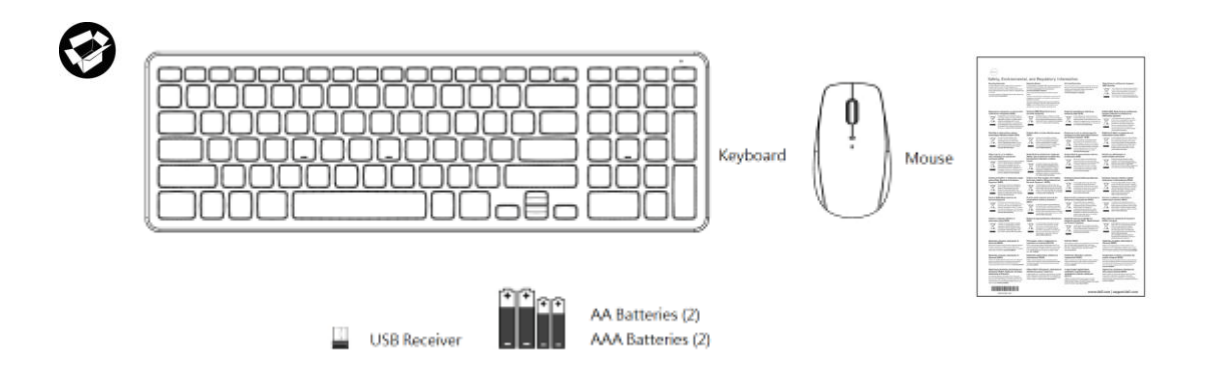

Hinweis: Der USB-Empfänger muss auf Ihrem Computer vorinstalliert sein.

Hinweis: Die mit der Tastatur und der Maus mitgelieferten Dokumente können sich abhängig von Ihrer Region unterscheiden.

#### **Einrichtung**

**1. Legen Sie die Batterien in Ihre Tastatur ein.**

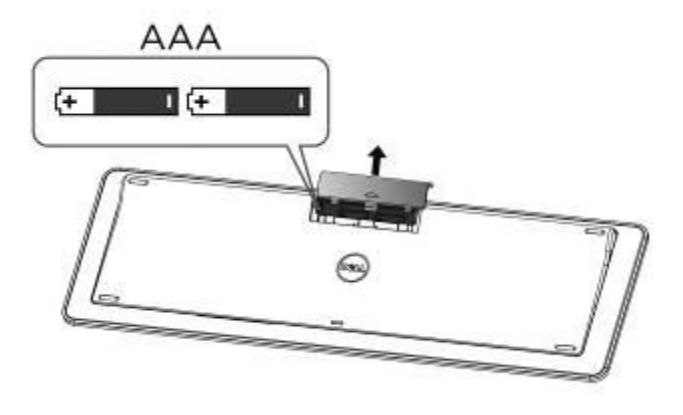

**2. Legen Sie die Batterien in Ihre Maus ein.**

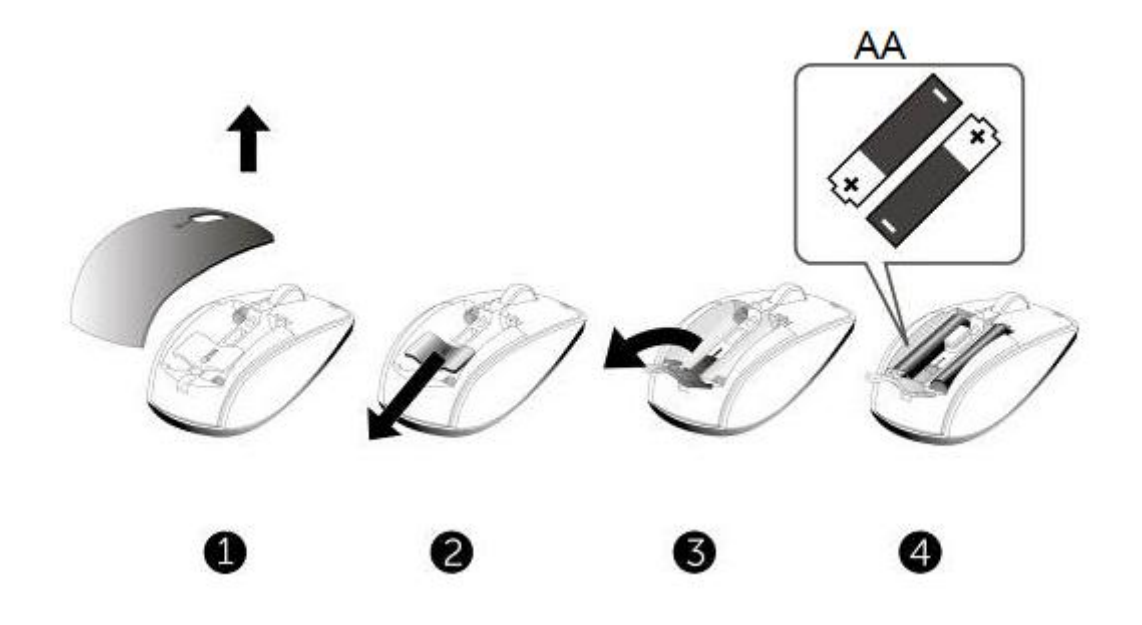

**3. Schließen Sie den USB-Empfänger am Computer an.**

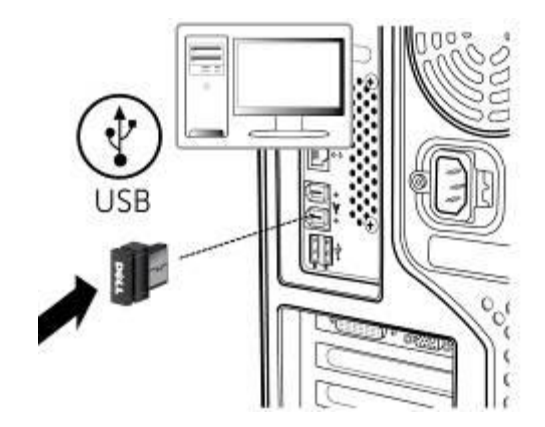

Wenn Ihre [Tastatur](#page-10-0) oder [Maus](#page-15-0) nicht funktioniert, siehe Abschnitt Fehlerbehebung.

## <span id="page-6-0"></span>**Funktionen: Dell KM713 Kabellose Tastatur**

#### **Frontansicht**

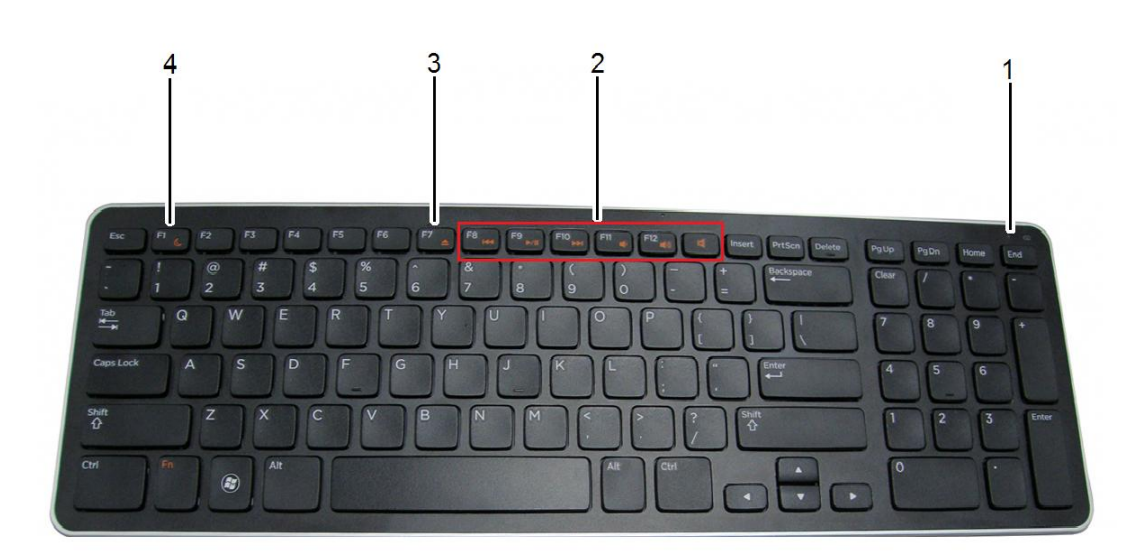

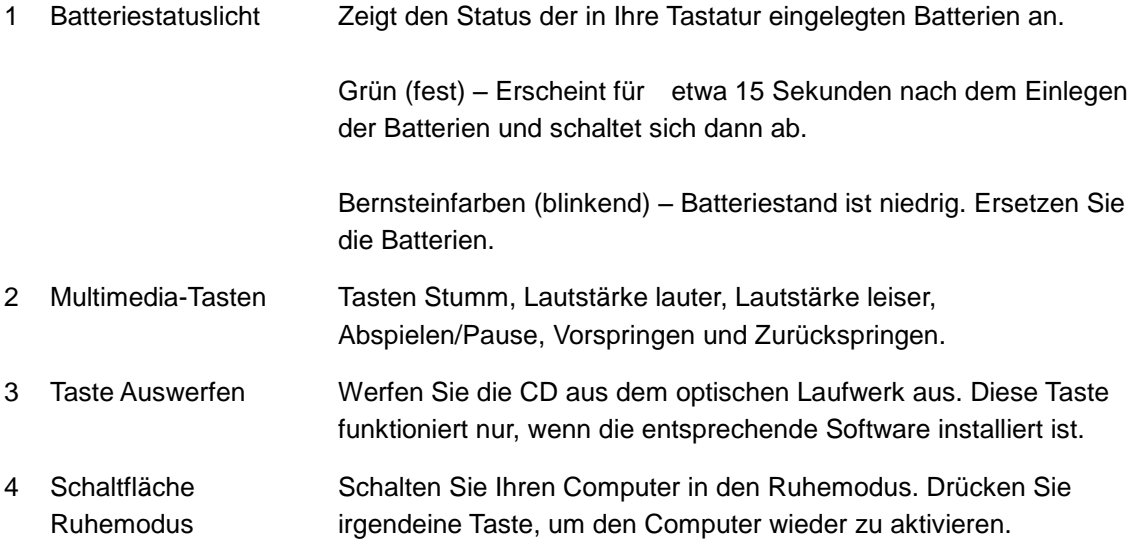

## **Rückansicht**

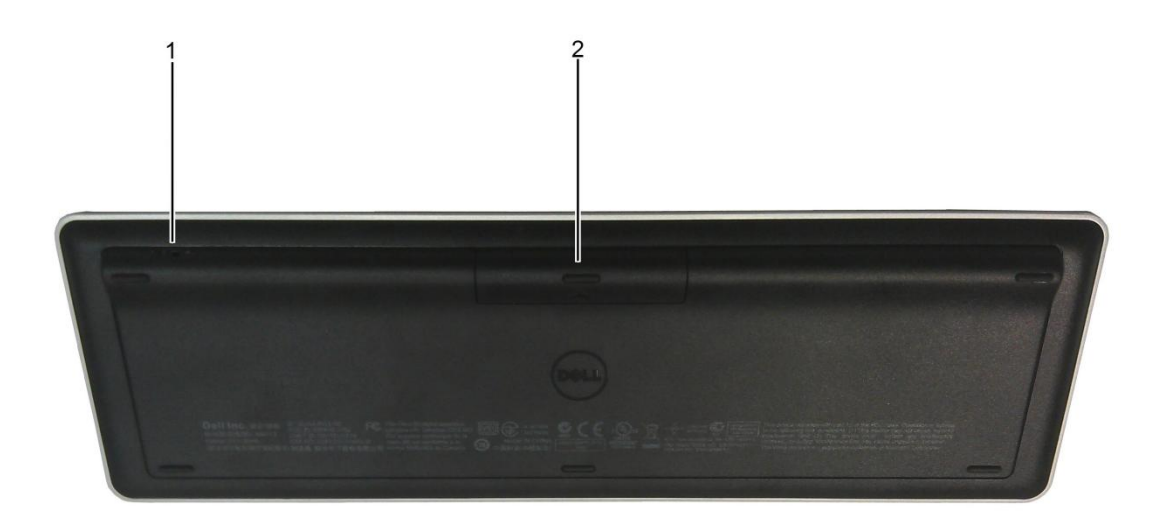

1. Netzschalter 2. Batteriefach

## **Multimedia-Funktionen**

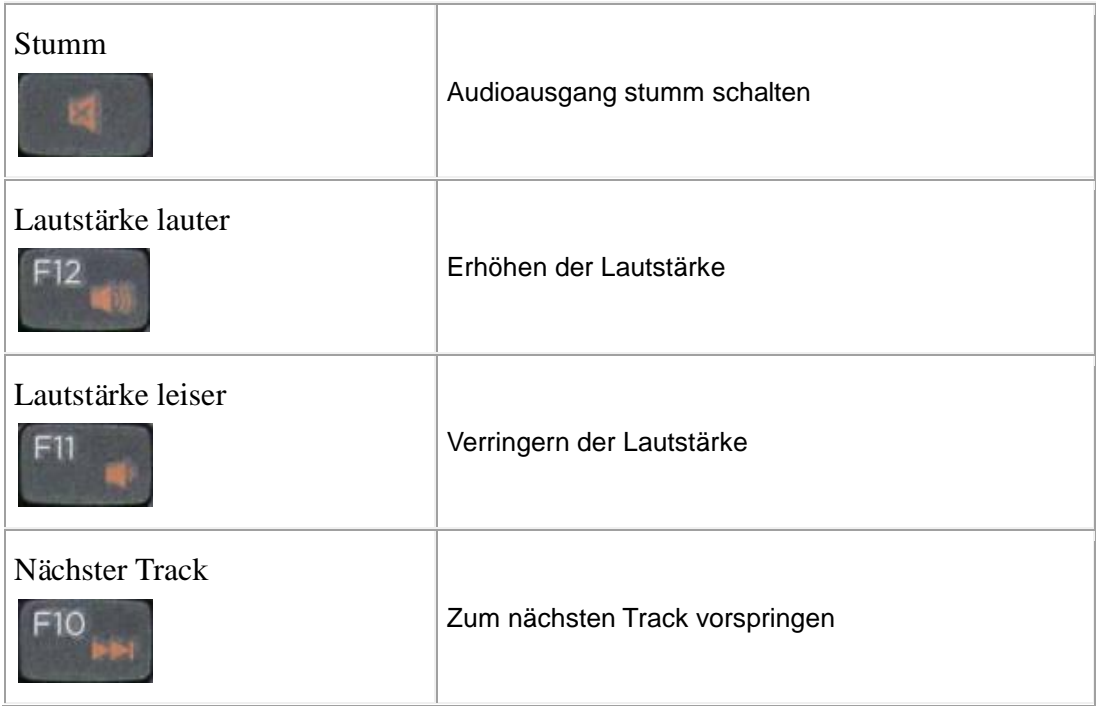

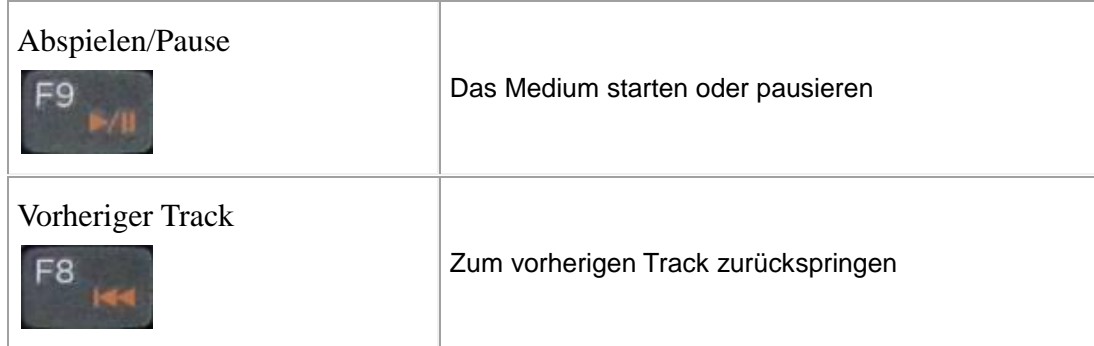

## **Hotkeys**

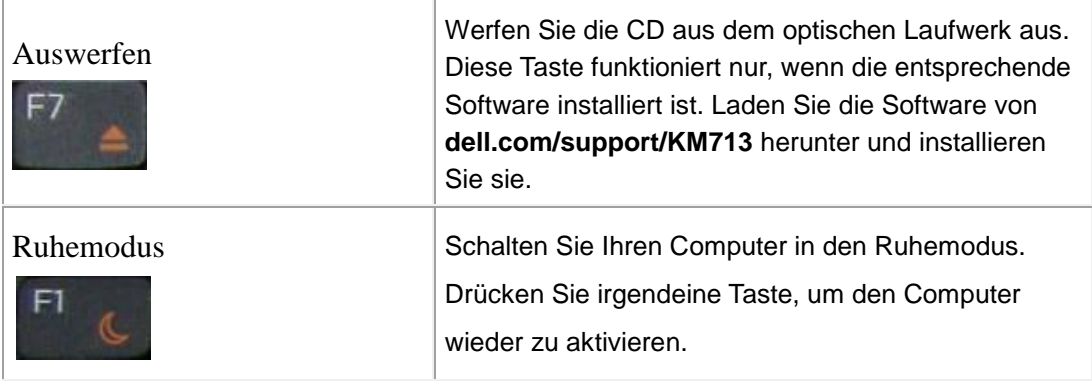

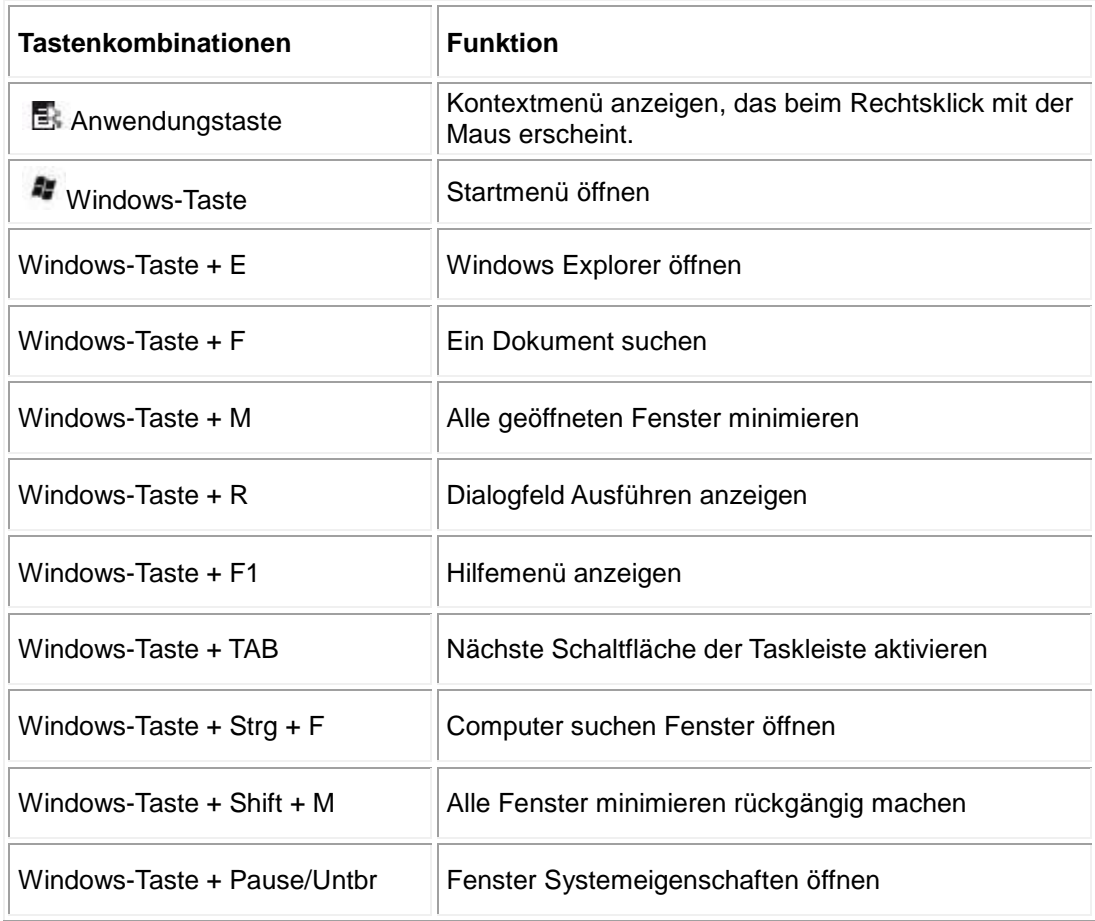

## **Anwendungs- und Windows-Tasten**

## **On Screen Caps Lock Indicator**

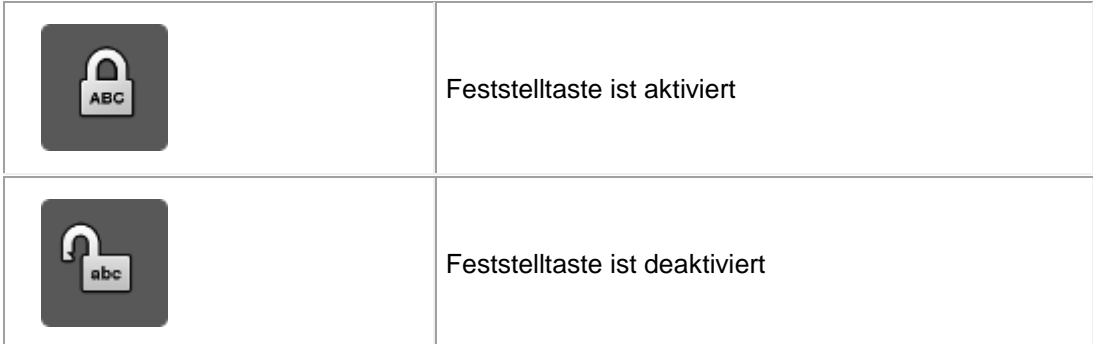

**Hinweis:** Wenn die Anzeige für die Feststelltaste für Großbuchstaben nicht auf dem Bildschirm erscheint, laden Sie die Software von **dell.com/support/KM713** herunter und installieren Sie sie.

## <span id="page-10-0"></span>**Fehlerbehebung: Dell KM713 Kabellose Tastatur**

Wenn Sie Probleme mit Ihrer Tastatur haben:

- Ü berprüfen Sie, ob die Batterien in der richtigen Richtung eingelegt sind.
- Ü berprüfen Sie, ob der Netzschalter der Tastatur eingeschaltet ist.
- Entfernen Sie die Batterien und legen Sie sie erneut ein. Die Stromleuchte schaltet sich (festes Grün) für etwa 15 Sekunden ein und dann wieder aus.
- Entfernen Sie den USB-Empfänger und stecken Sie ihn wieder ein.
- **•** Starten Sie Ihren Computer neu.
- Stecken Sie den USB-Empfänger in einen anderen USB-Port an Ihrem Computer ein.

## <span id="page-11-0"></span>**Spezifikationen: Dell KM713 Kabellose Tastatur**

## **Allgemeines**

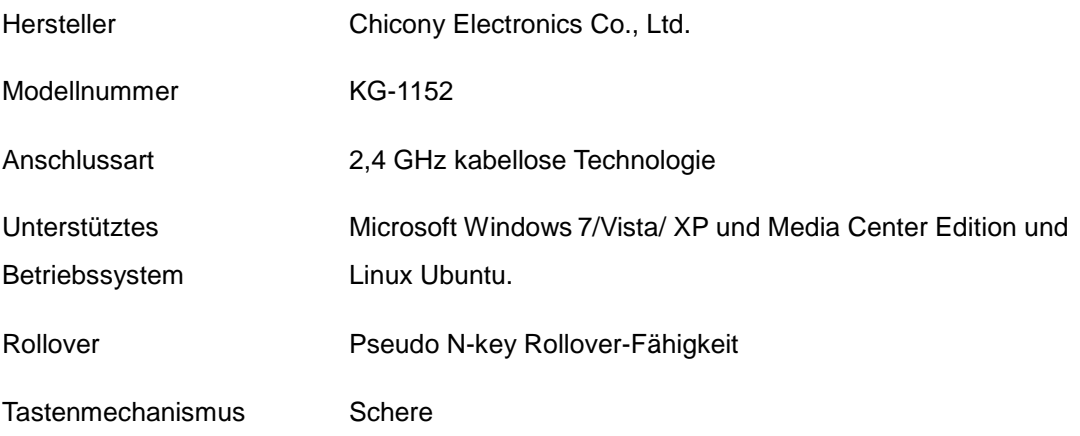

#### **Elektrik**

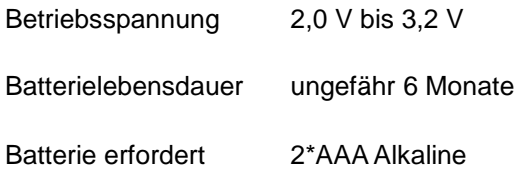

#### **Technische Merkmale**

- Höhe  $21,2 (\pm 0,4)$  mm
- Länge  $380,03 (\pm 0,7)$  mm
- Breite  $122,21 (\pm 0,4)$  mm
- Gewicht 540  $(\pm 10)$  g, ohne Batterien

## **Umgebung**

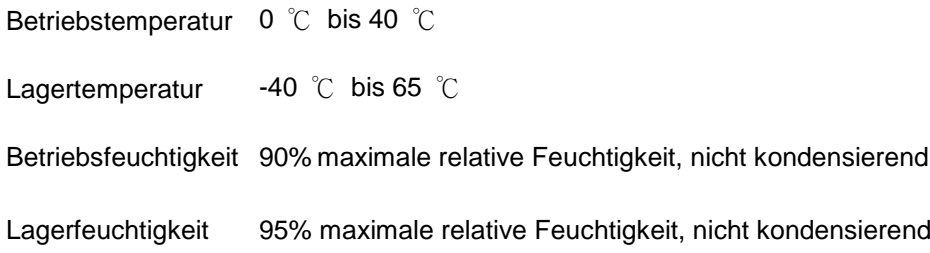

### **2.4 GHz kabellos**

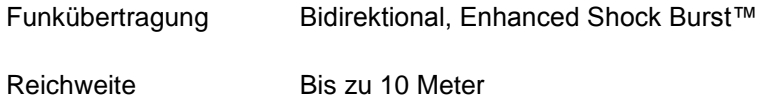

## <span id="page-13-0"></span>**Funktionen: Dell KM713 Kabellose Maus**

#### **Frontansicht**

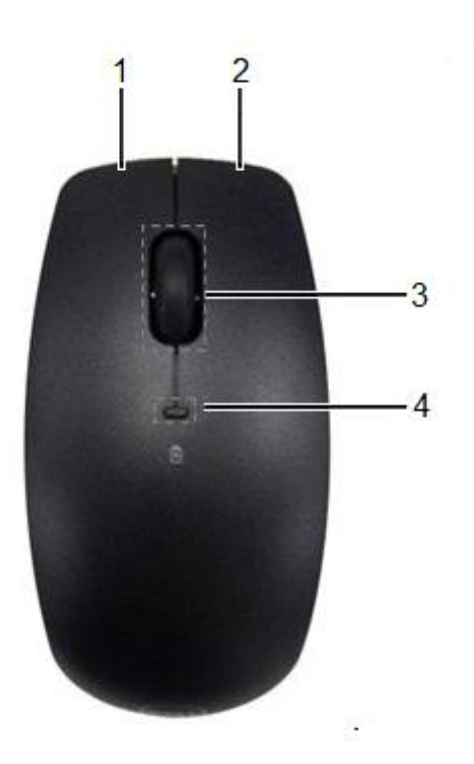

- 1. Linke Maustaste 3. Mausrad
- 
- 
- 2. Rechte Maustaste 4. Batteriestatuslicht

#### **Rückansicht**

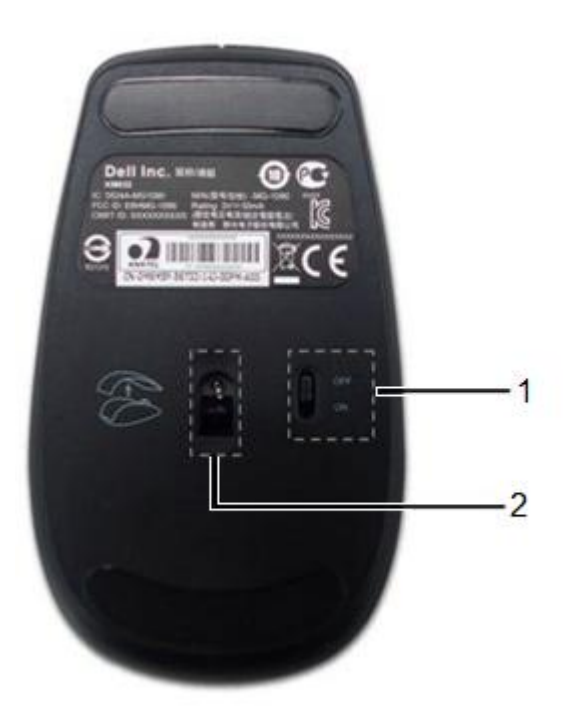

- 
- 1. Netzschalter 2. Optischer Sensor

## <span id="page-15-0"></span>**Fehlerbehebung: Dell KM713 Kabellose Maus**

Wenn Sie Probleme mit Ihrer Maus haben:

- Ü berprüfen Sie, ob die Batterien in der richtigen Richtung eingelegt sind.
- Ü berprüfen Sie, ob der Netzschalter der Maus eingeschaltet ist.
- Entfernen Sie die Batterien und legen Sie sie erneut ein. Die Stromleuchte schaltet sich (festes Grün) für etwa 15 Sekunden ein und dann wieder aus.
- Entfernen Sie den USB-Empfänger und stecken Sie ihn wieder ein.
- **•** Starten Sie Ihren Computer neu.
- Stecken Sie den USB-Empfänger in einen anderen USB-Port an Ihrem Computer ein.

## <span id="page-16-0"></span>**Spezifikationen: Dell KM713 Kabellose Maus**

## **Allgemeines**

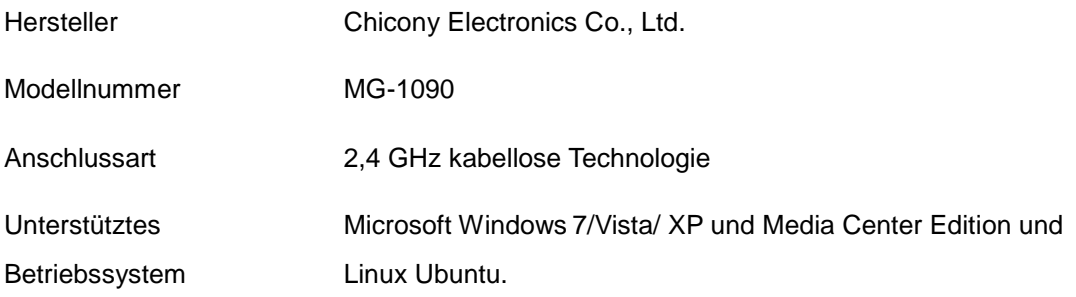

#### **Elektrik**

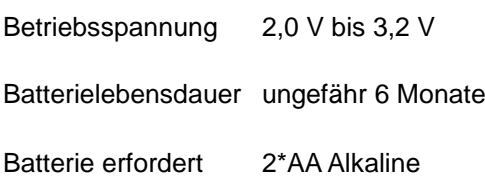

## **Technische Merkmale**

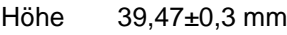

- Breite 63,8±0,5 mm
- Länge 113±0,5 mm
- Gewicht 82 g, ohne Batterien

## **Umgebung**

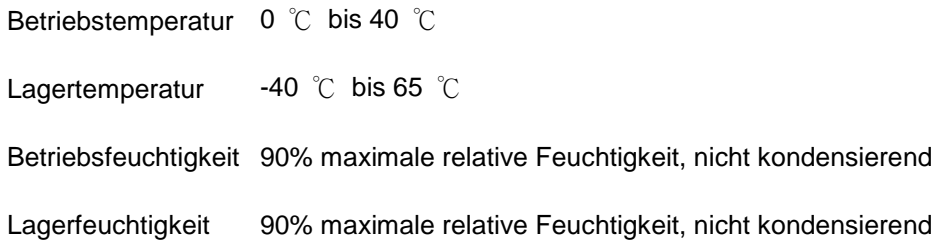

## **2.4 GHz kabellos**

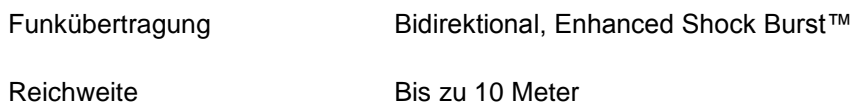

## <span id="page-18-0"></span>**Garantie: Dell KM713 Kabellose Tastatur und Maus**

#### **Eingeschränkte Garantien und Rückgaberichtlinien**

Produkte der Marke Dell haben eine auf 1 Jahr begrenzte Gerätegarantie. Wenn sie zusammen mit einem Dell-System erworben werden, folgen sie der Systemgarantie.

Für US-Kunden: Dieser Einkauf und Ihre Nutzung dieses Produkts unterliegen der Dell Endnutzer-Lizenzvereinbarung, die Sie unter www.dell.com/terms finden. Dieses Dokument enthält eine bindende Schiedsklausel.

Für Kunden aus Europa, dem Mittleren Osten und Afrika: Die verkauften und genutzten Produkte der Marke Dell unterliegen den geltenden nationalen Verbraucherrechten, den Bedingungen des Einzelhandelskaufvertrag, die Sie eingegangen sind (die zwischen Ihnen und dem Einzelhändler gelten), und den Endbenutzer-Vertragsbedingungen von Dell. Dell kann auch eine zusätzliche Gerätegarantie geben – alle Einzelheiten des Endbenutzervertrags und der Garantiebedingungen von Dell sind unter www.Dell.com zu finden, wobei Sie Ihr Land aus der Liste unten auf der Seite "Start" auswählen und dann den Link "Geschäftsbedingungen" für die Endbenutzerbedingungen oder den Link "Support" für die Garantiebedingungen anklicken.

FÜR KUNDEN AUSSERHALB DER USA: Die verkauften und genutzten Produkte der Marke Dell unterliegen den geltenden nationalen Verbraucherrechten, den Bedingungen des Einzelhandelskaufvertrag, die Sie eingegangen sind (die zwischen Ihnen und dem Einzelhändler gelten), und den Garantiebedingungen von Dell. Dell kann auch eine zusätzliche Gerätegarantie geben – alle Einzelheiten der Garantiebedingungen von Dell sind unter www.Dell.com zu finden, wobei Sie Ihr Land aus der Liste unten auf der Seite "Start" auswählen und dann den Link "Geschäftsbedingungen" oder den Link "Support" für die Garantiebedingungen anklicken.

## <span id="page-19-0"></span>**Behördliches: Dell KM713 Kabellose Tastatur**

## **und Maus**

Tastatur Regulierungsmodell: KG-1152 Maus Regulierungsmodell: MG-1090 Dongle Regulierungsmodell: RG-1091

### **Vorschriften**

Diese Geräte entsprechen Teil 15 der FCC-Bestimmungen. Die Bedienung der Geräte unterliegt den folgenden beiden Bedingungen: (1) Die Geräte dürfen keine schädlichen Störungen verursachen und (2) die Geräte müssen alle Störungen annehmen, die unerwünschte Reaktionen verursachen können.

Dieses Gerät wurde getestet und entspricht den Grenzwerten für einen digitales Gerät der Klasse B, entsprechend Teil 15 der FCC-Regeln. Diese Einschränkungen sind dazu bestimmt, angemessenen Schutz gegen schädliche Störungen bei der Benutzung in Wohngegenden zu bieten. Dieses Gerät erzeugt, verwendet und kann Hochfrequenzenergie abstrahlen. Dieses Gerät kann, wenn es nicht korrekt und gemäß den Angaben des Herstellers installiert wird, Störungen im Radio- und Fernsehempfang auslösen. Es kann jedoch nicht garantiert werden, dass bei bestimmten Installationen nicht doch Störungen auftreten können. Falls dieses Gerät Funkstörungen im Radio- oder Fernsehempfang verursacht (was durch Ein- und Ausschalten des Geräts überprüft werden kann), kann der Benutzer diese Funkstörungen möglicherweise wie folgt beheben:

- •Verändern Sie die Ausrichtung dieses Geräts.
- Vergrößern Sie den Abstand zwischen Gerät und Empfänger.
- Verbinden Sie dieses Gerät mit einem Stromkreis, der unabhängig vom Stromkreis anderer elektronischer Geräte ist.
- Wenden Sie sich an den Händler oder an einen erfahrenen Radio-/Fernsehtechniker .

#### **Behördliche Genehmigung:**

C-Tick, FCC, CE, CB, cULus, Canada IC, CMIIT, ETA, VCCI, TELEC, Thailand NTC, Singapore IDA, Malaysia SIRIM, Indonesia SDPPI, Philippine NTC, Saudi Arabia (CITC & SASO), UAE TRA, Kuwait MoC, GOST, South Africa ICASA.

## <span id="page-20-0"></span>**Zertifizierungen: Dell KM713 Kabellose Tastatur und Maus**

## **Microsoft WHQL-Logo**

Die Dell™ KM713 Kabellose Tastatur und Maus haben den WHQL-Logo-Test in den Windows Hardware Quality Labs erfolgreich bestanden.

WHQL Logo is a certification scheme operated by Microsoft Windows Hardware Quality Labs. In this case it ensures that hardware is compatible with Microsoft Operating Systems. The keyboard and mouse are qualified through the use of WHQL test kits and has been included in the [Microsoft Hardware Compatibility List.](http://www.microsoft.com/whdc/hcl/)